# **JavaScript (KLayJS)**

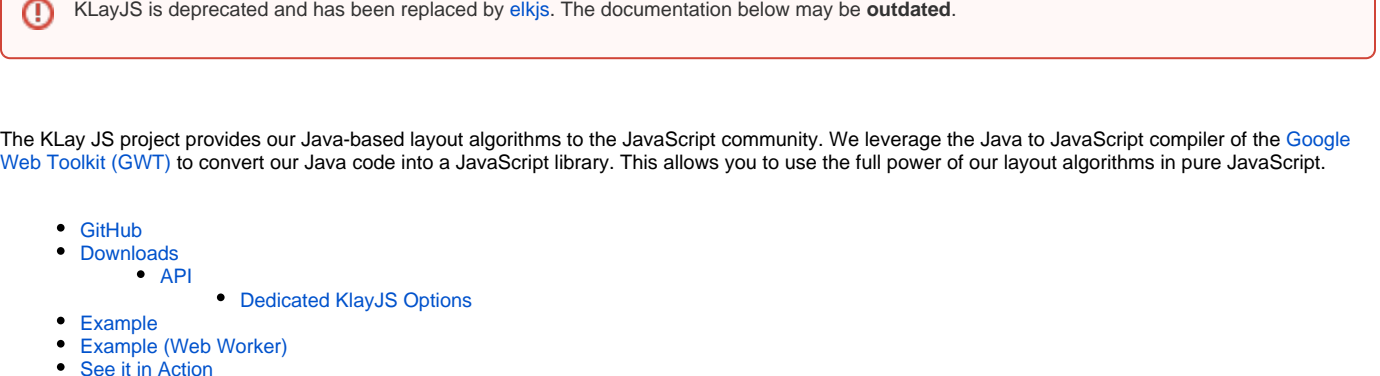

- [Development](#page-4-0)
	- [Build Anatomie](#page-4-1)

# <span id="page-0-0"></span>GitHub

The library is now available via [OpenKieler o](https://github.com/OpenKieler)n GitHub. Please refer to those sides for further information. The documentation below might be incomplete and outdated.

# <span id="page-0-1"></span>Downloads

**Error rendering macro 'excerpt-include'**

No link could be created for 'Downloads - KLayJS'.

- **Standard Linker**
- I.e. GWT's [IFrameLinker t](http://www.gwtproject.org/javadoc/latest/com/google/gwt/core/linker/IFrameLinker.html)hat "loads the GWT module in a separate iframe".
- **Custom Linker**

The linker extends GWT's [DirectInstallLinker](http://www.gwtproject.org/javadoc/latest/com/google/gwt/core/linker/DirectInstallLinker.html) and enables the library to be used with, for instance, Chrome Packaged Apps. According to the javadoc the linker "adds a script tag to the iframe rather than downloading the code as a string and then installing it into the iframe". However, when using this linker a lot of GWT's variables will be added to the global namespace.

**Web Worker Linker**

The linker allows to use our library with a [Web Worker](http://en.wikipedia.org/wiki/Web_worker). It removes GWT generations that are not required for our use case, e.g. loading of browser specific permutations. A bower component is available on GitHub (Thanks to [automata\)](https://github.com/automata), a specific example further down on this page.

### <span id="page-0-2"></span>API

This documentation targets the Default Linker and Custom Linker. The Web Worker Linker has a slightly different API, please refer to the GitHub page for more information.

```
$klay.layout({ graph, options, success, error });
```
- **graph** the graph to be layouted in our [JSON Format](https://rtsys.informatik.uni-kiel.de/confluence/display/KIELER/JSON+Graph+Format).
- **options** a JSON object containing layout options that should be used for every hierarchy level of the graph. The same effect can be achieved by specifying the properties for every compound node, however, using the options object offers a more convenient way. Further information on available layout options can be found [here.](http://layout.rtsys.informatik.uni-kiel.de:9444/Providedlayout.html?algorithm=de.cau.cs.kieler.klay.layered)
- **success(layouted)** a function to be called upon success, the layouted graph is passed as argument.
- **error(obj)** a function to be called if an error occurs, an object is passed as argument which contains a text field with further information about the error.

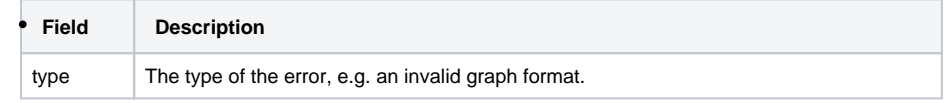

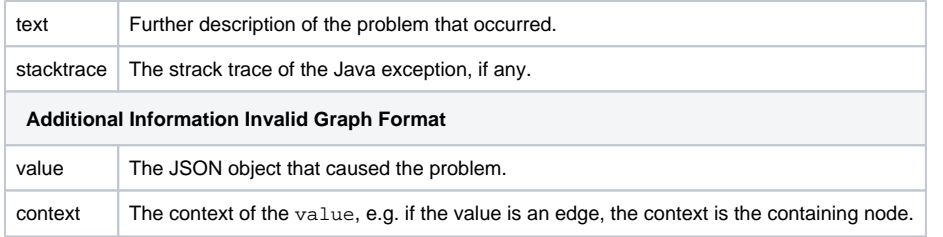

#### <span id="page-1-0"></span>**Dedicated KlayJS Options**

We offer some options that have influence of the behavior of the JavaScript interface. These options are listed below.

**intCoordinates** - when set to true all calculated layout coordinates (by default doubles) are cast to an integer value.

## <span id="page-1-1"></span>Example

Below is small example that executes layout on a small graph. Upon success the returned JSON is printed to the console and added to the body of the document.

ന This example shows the usage of the Default and Custom Linker. For a Web Worker example see next example.

```
<!doctype html>
<html>
  <head>
     <meta http-equiv="content-type" content="text/html; charset=UTF-8">
     <title>KIELER Klay JS Layout Test</title>
    <script type="text/javascript" src="klay.nocache.js"></script>
  </head>
  <body>
    <h1>KIELER Klay JS Layout Test</h1>
  </body>
  <script>
      // the 'klayinit' method is called as soon as GWT finished inititalizing
     function klayinit() {
         // assemble a graph
         var graph = {
             "id": "root",
             "properties": {
                 "direction": "DOWN",
                 "spacing": 40
             },
             "children": [{
                 "id": "n1",
                 "width": 40,
                 "height": 40
             }, {
                  "id": "n2",
                 "width": 40,
                 "height": 40
             }, {
                  "id": "n3",
                 "width": 40,
                 "height": 40
             }],
              "edges": [{
                 "id": "e1",
                 "source": "n1",
                 "target": "n2"
             },
\{ "id": "e2",
                 "source": "n1",
                 "target": "n3"
```

```
} , \left\{ \begin{array}{c} \vspace{0.1cm} \\ \vspace{0.1cm} \end{array} \right.\{ "id": "e3",
                   "source": "n2",
                   "target": "n3"
               }
               ]
          };
          // execute the layout 
          $klay.layout({
             graph: graph,
              options: {
                  spacing: 50
              },
               success: function(layouted) {
                  console.log(layouted);
                  document.body.innerHTML = "<pre>" + JSON.stringify(layouted, null, " ") + "</pre>"; 
              },
               error: function(error) { 
                   console.log(error); 
                  document.body.innerHTML = "<pre>" + JSON.stringify(error, null, " ") + "</pre>";
              }
         });
       }
     </script>
</html>
```
# <span id="page-2-0"></span>Example (Web Worker)

```
<!doctype html>
<html>
  <head>
     <meta http-equiv="content-type" content="text/html; charset=UTF-8">
     <title>KIELER Klay JS Layout Test</title>
  </head>
  <body>
     <h1>KIELER Klay JS Layout Test</h1>
  </body>
  <script>
    (function () {
      // assemble a graph
       var graph = {
         "id": "root",
         "properties": {
           "direction": "DOWN",
           "spacing": 40
         },
         "children": [{
           "id": "n1",
           "width": 40,
           "height": 40
         }, {
           "id": "n2",
           "width": 40,
           "height": 40
         }, {
           "id": "n3",
           "width": 40,
           "height": 40
         }],
         "edges": [{
           "id": "e1",
           "source": "n1",
           "target": "n2"
         }, {
           "id": "e2",
           "source": "n1",
           "target": "n3"
         }, {
           "id": "e3",
           "source": "n2",
           "target": "n3"
        }]
       };
       // Creates a KlayJS Web Worker
       var worker = new Worker('klayjs_worker.js');
       // Receives the layouted graph from the Web Worker
       worker.addEventListener('message', function (e) {
         console.log('Layouted graph:', e.data);
       }, false);
       // Sends the original graph to the Web Worker
       worker.postMessage({
         "graph": graph,
         "options": {
           "spacing": 50
         }
       });
     })();
  </script>
</html>
```
# See it in Action

- [Proofscape](http://proofscape.org/)  Visualizing mathematical proofs with graphs.
- $\bullet$ [NoFlo](http://noflojs.org/) - Flow-Based Programming in JavaScript. Examples can be found [here](http://app.flowhub.io/) (Works best on Chrome, use the Magic Stick).

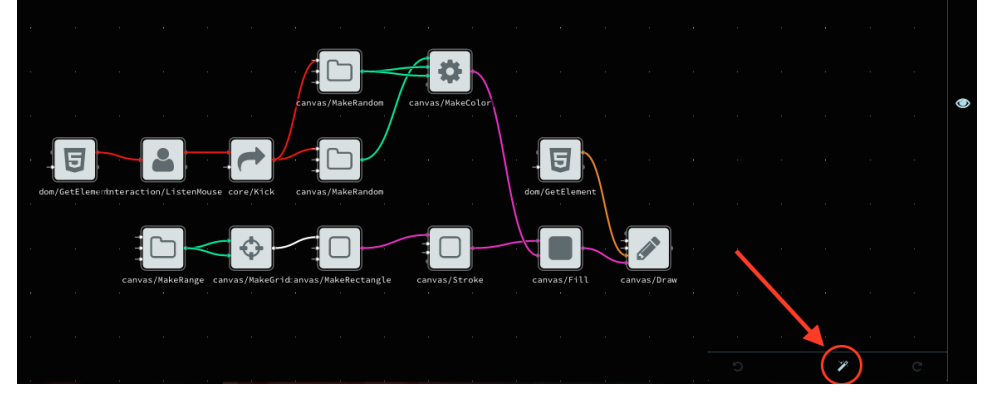

# <span id="page-4-0"></span>Development

#### Git branch **gwt-export**

The GWT plugin that is used for the building proccess resides in the build folder and is called de.cau.cs.kieler.klay.layered.gwt. If you want to develop on the classes of the project you want to use ant copySrc to copy all required klay layered classes from the main repository.

### <span id="page-4-1"></span>Build Anatomie

The following figure illustrates the build process. First the ant script copies the original KIELER source code files into a dedicated GWT project (de.cau. cs.kieler.klay.layered.gwt). This project contains further classes that define the JavaScript interface and the conversion from the JSON Graph format into our internal graph representation. Second, the GWT compiler is used to generate JavaScript code from the Java sources. Finally, we remove superfluous GWT elements and pack a zip archive containing the generated JavaScript library.

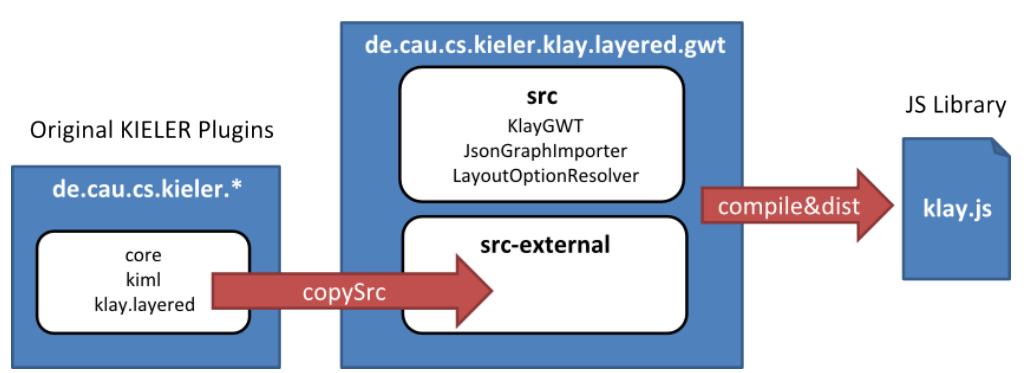

**GWT Project and Wrapping Code** 

(Thanks to [automata\)](https://github.com/automata)